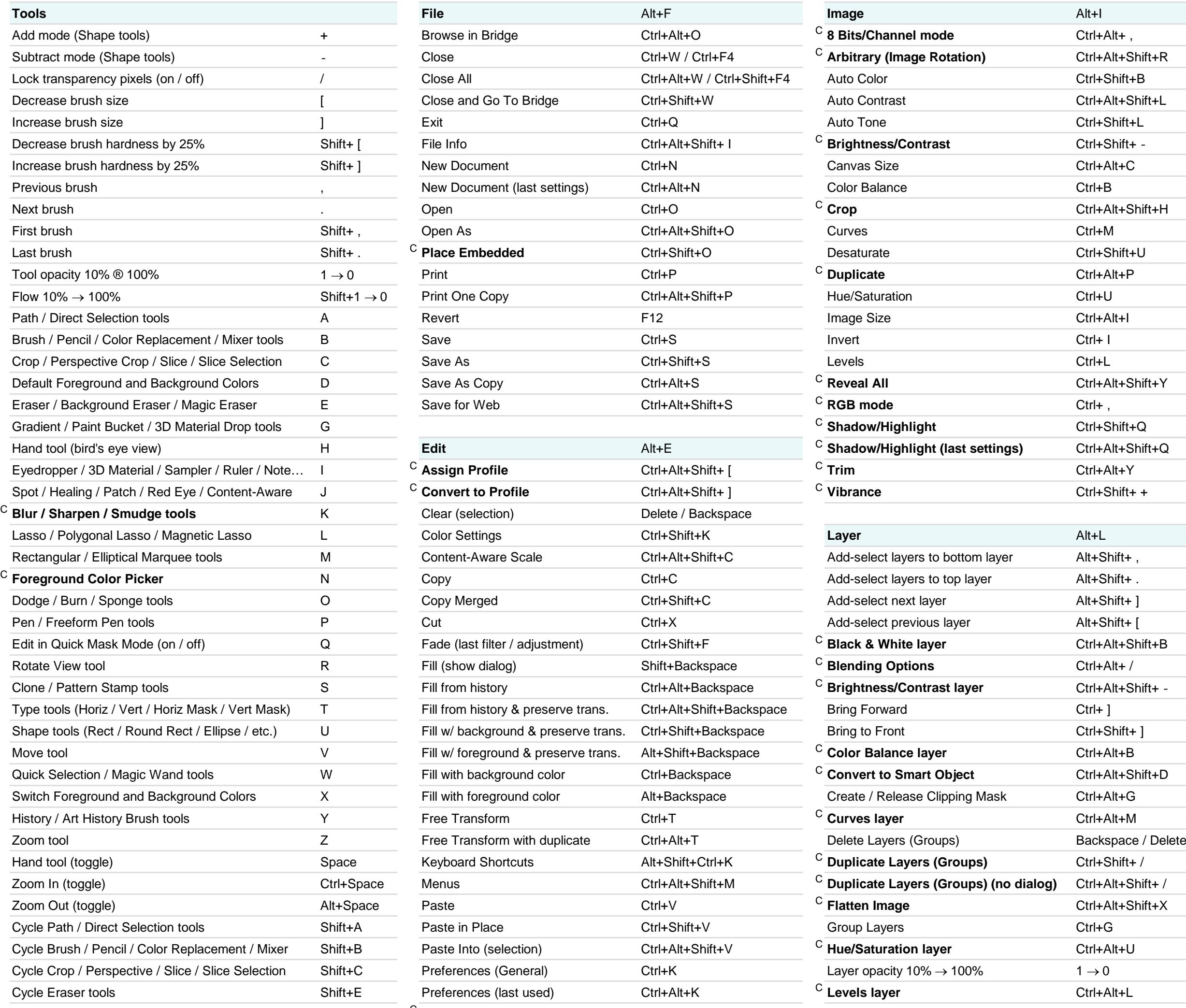

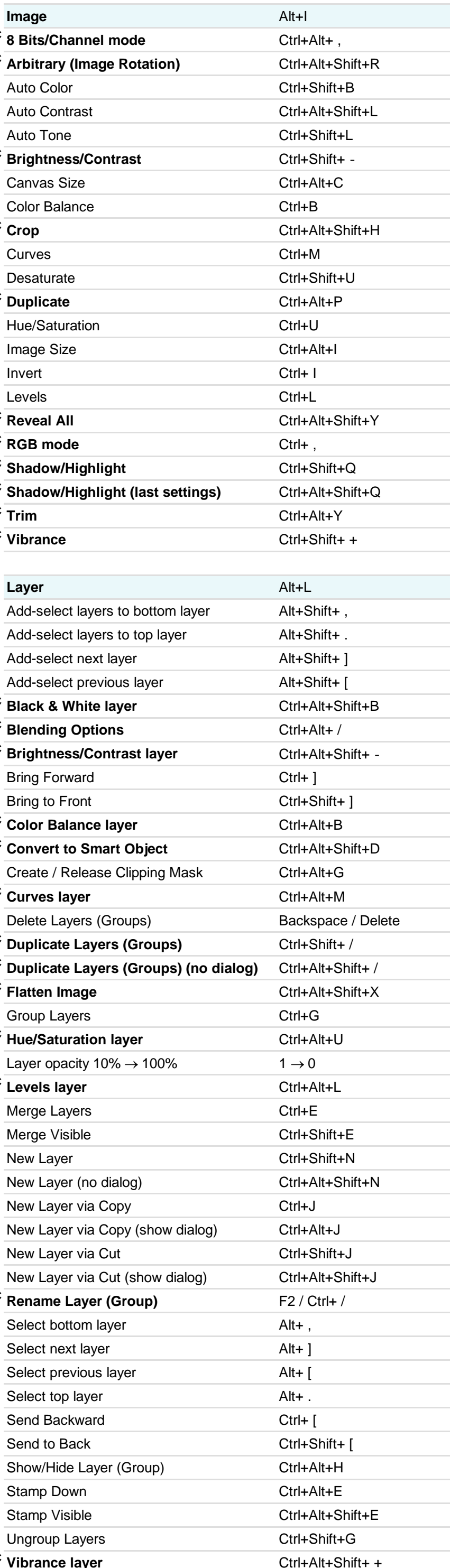

## Adobe<sup>®</sup> Creative Cloud<sup>™</sup> Ps Photoshop CC Keyboard Shortcuts

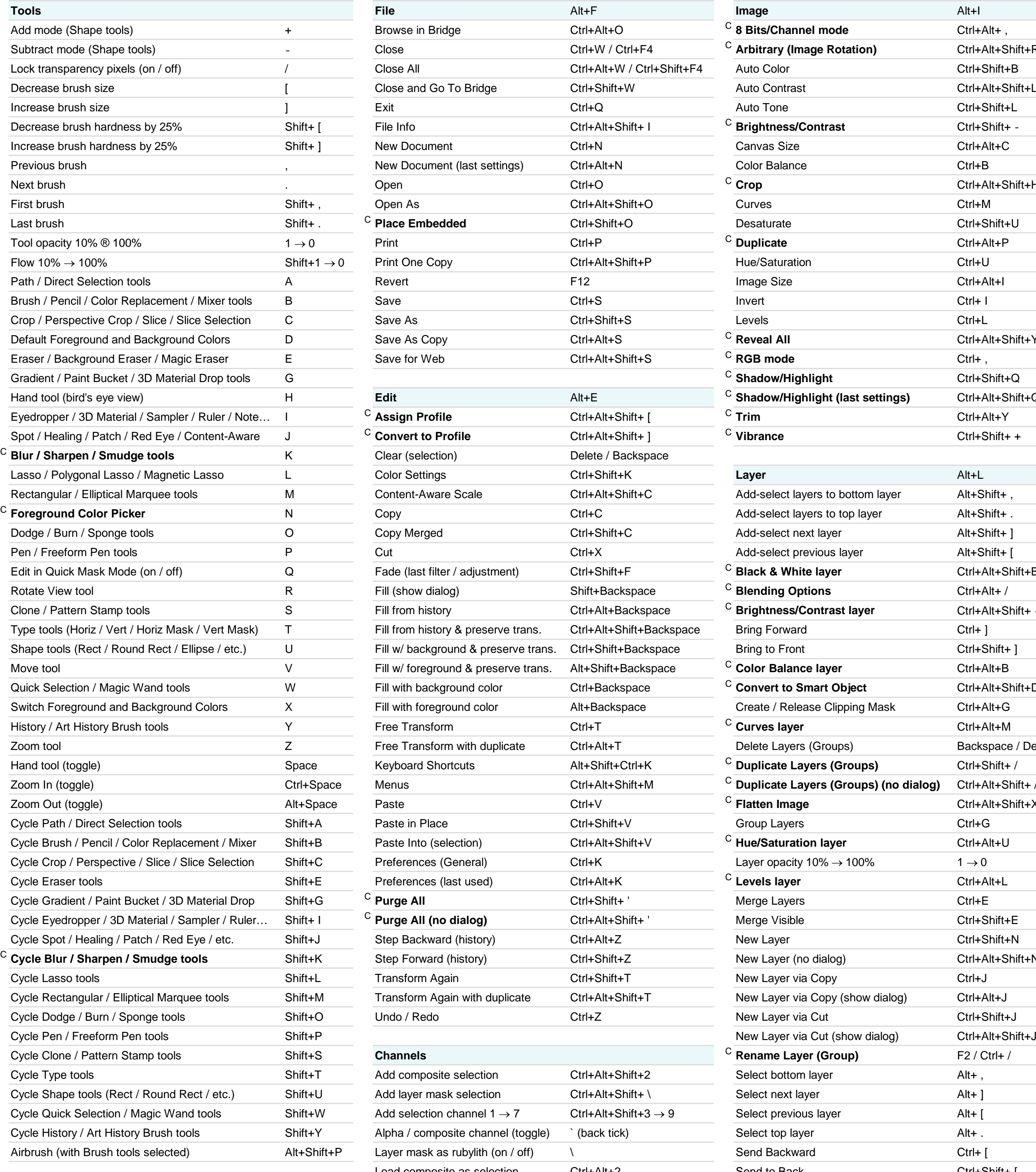

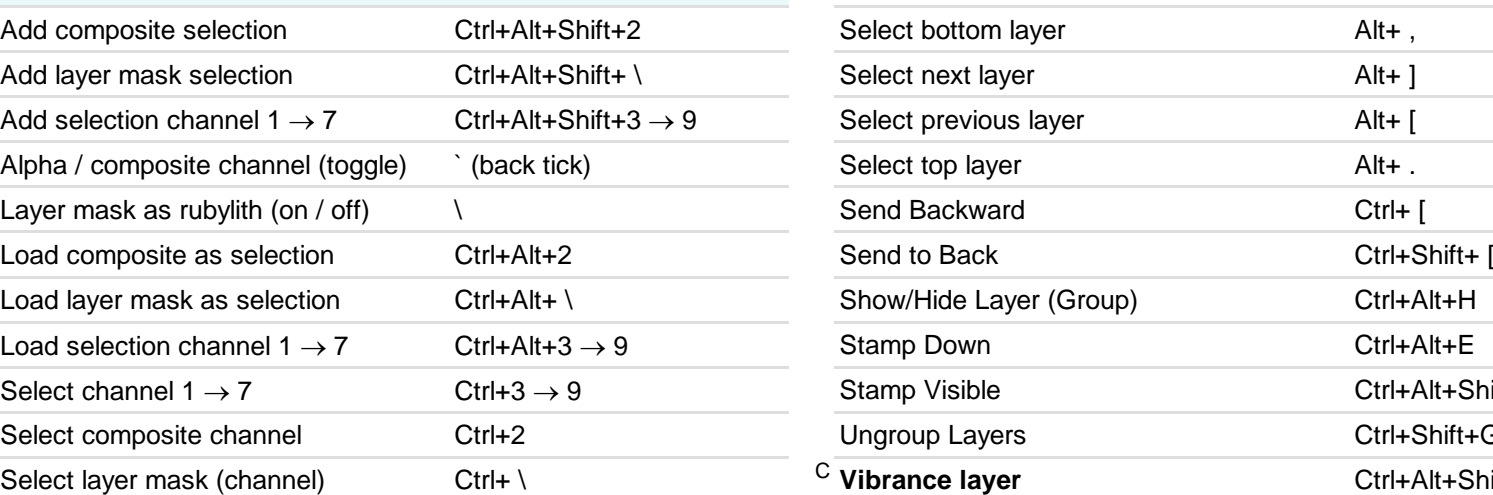

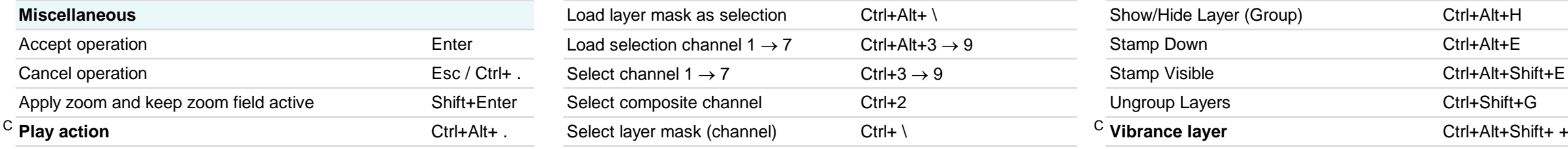

C **Purge All (no dialog)** Ctrl+Alt+Shift+ ' Step Backward (history) Ctrl+Alt+Z Step Forward (history) **Ctrl+Shift+Z** Transform Again with duplicate Ctrl+Alt+Shift+T

<sup>C</sup> **Custom keyboard shortcut Author:** Trevor Morris ( trevor@morris-photographics.com ) **Website:** Morris Photographics ( www.Morris-Photographics.com ) **Modified:** 9-Mar-2014

## Adobe<sup>®</sup> Creative Cloud<sup>™</sup> Ps Photoshop CC Keyboard Shortcuts

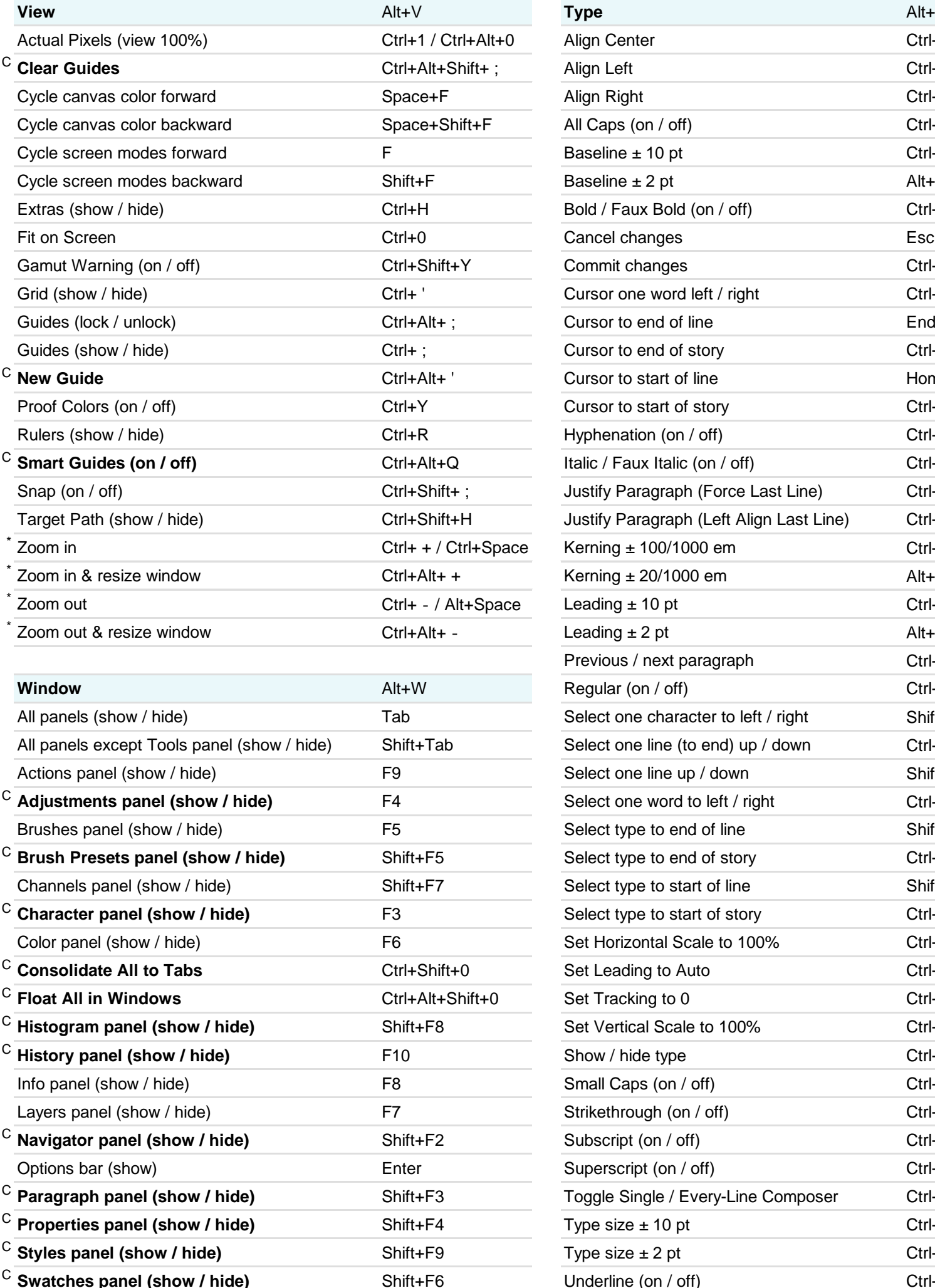

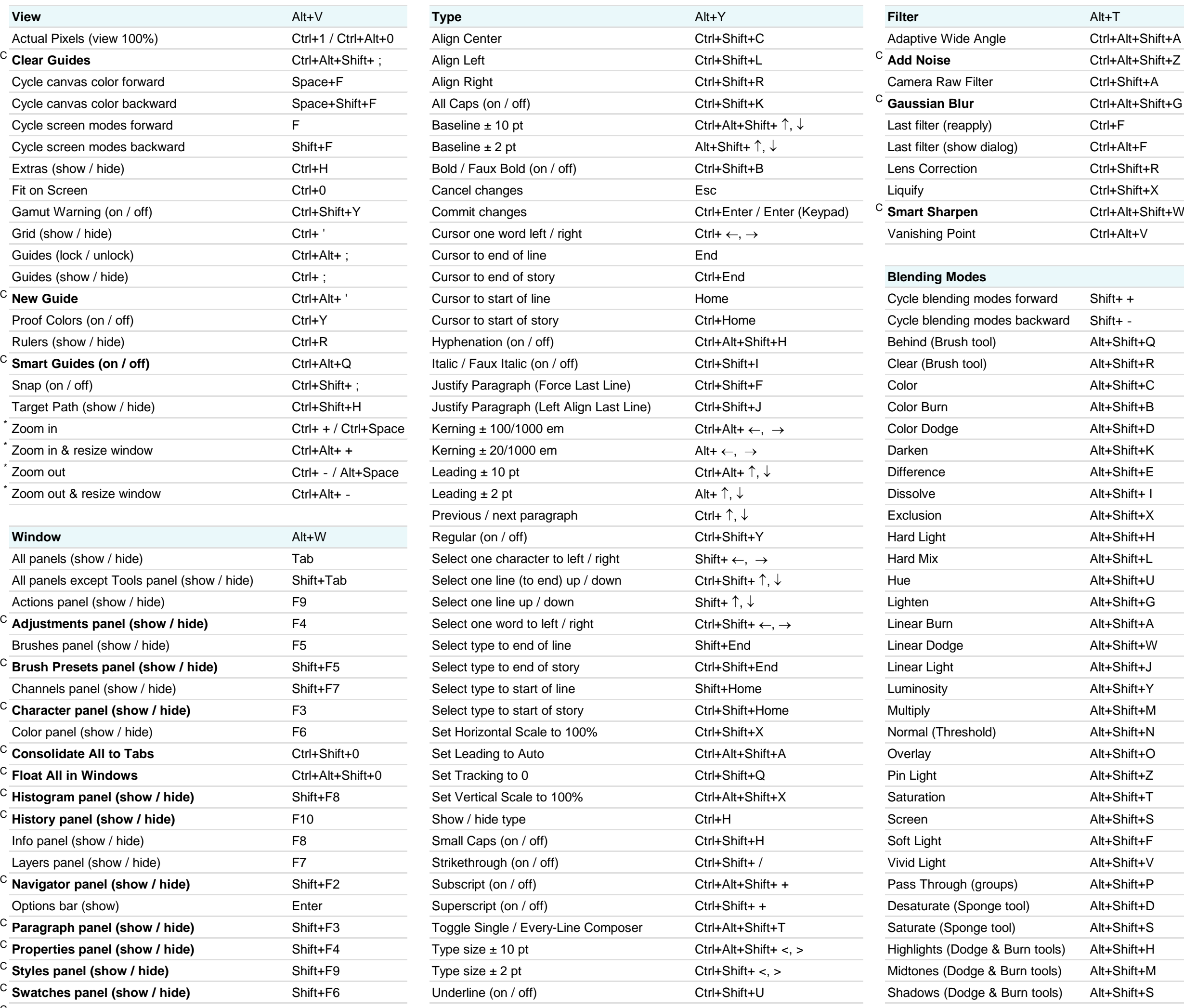

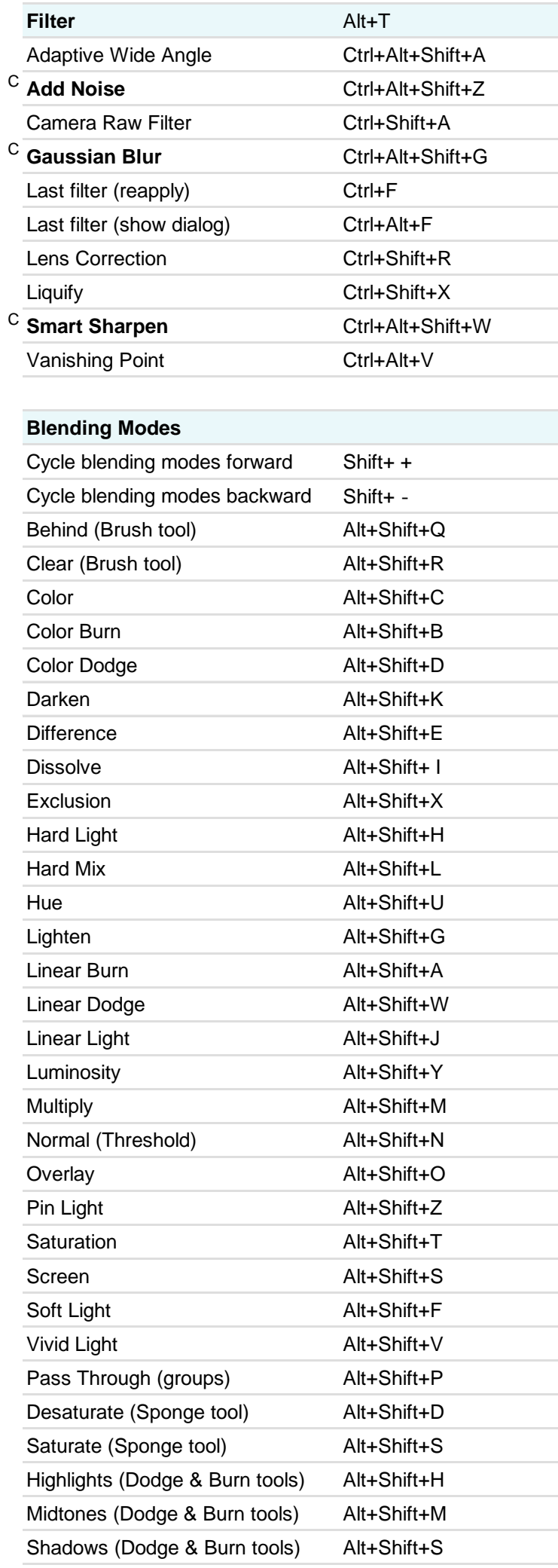

### <sup>C</sup> **Timeline panel (show / hide)** F11

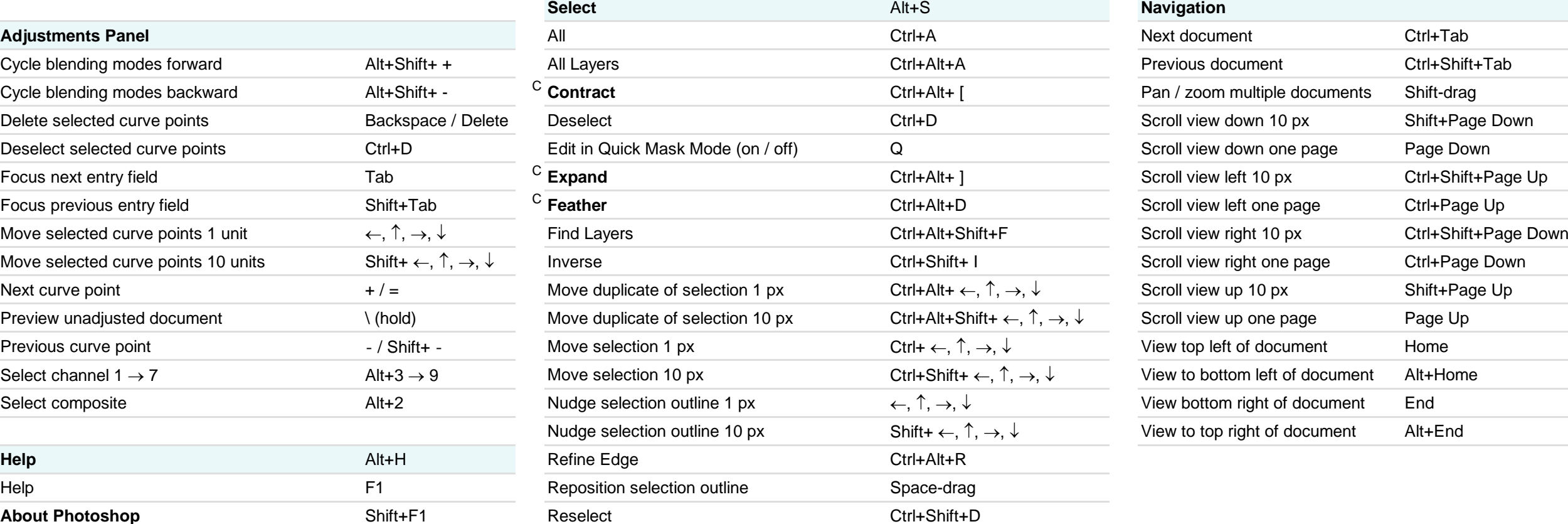

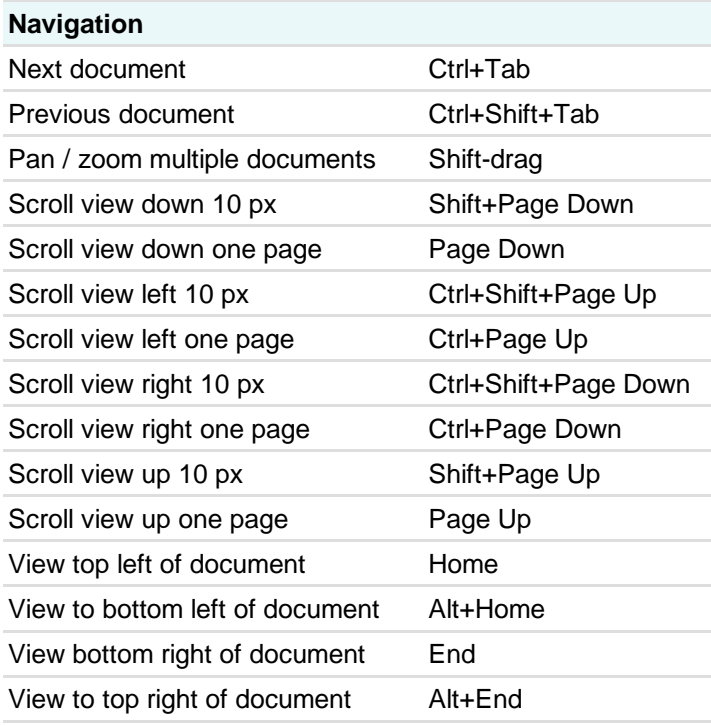

\* These shortcuts may be reversed if "Zoom Resizes Windows" is enabled in General Preferences **Website: Morris Photographics ( www.Morris-Photographics.com ) Website:** Morris Photographics ( www.Morris-Photographics.com

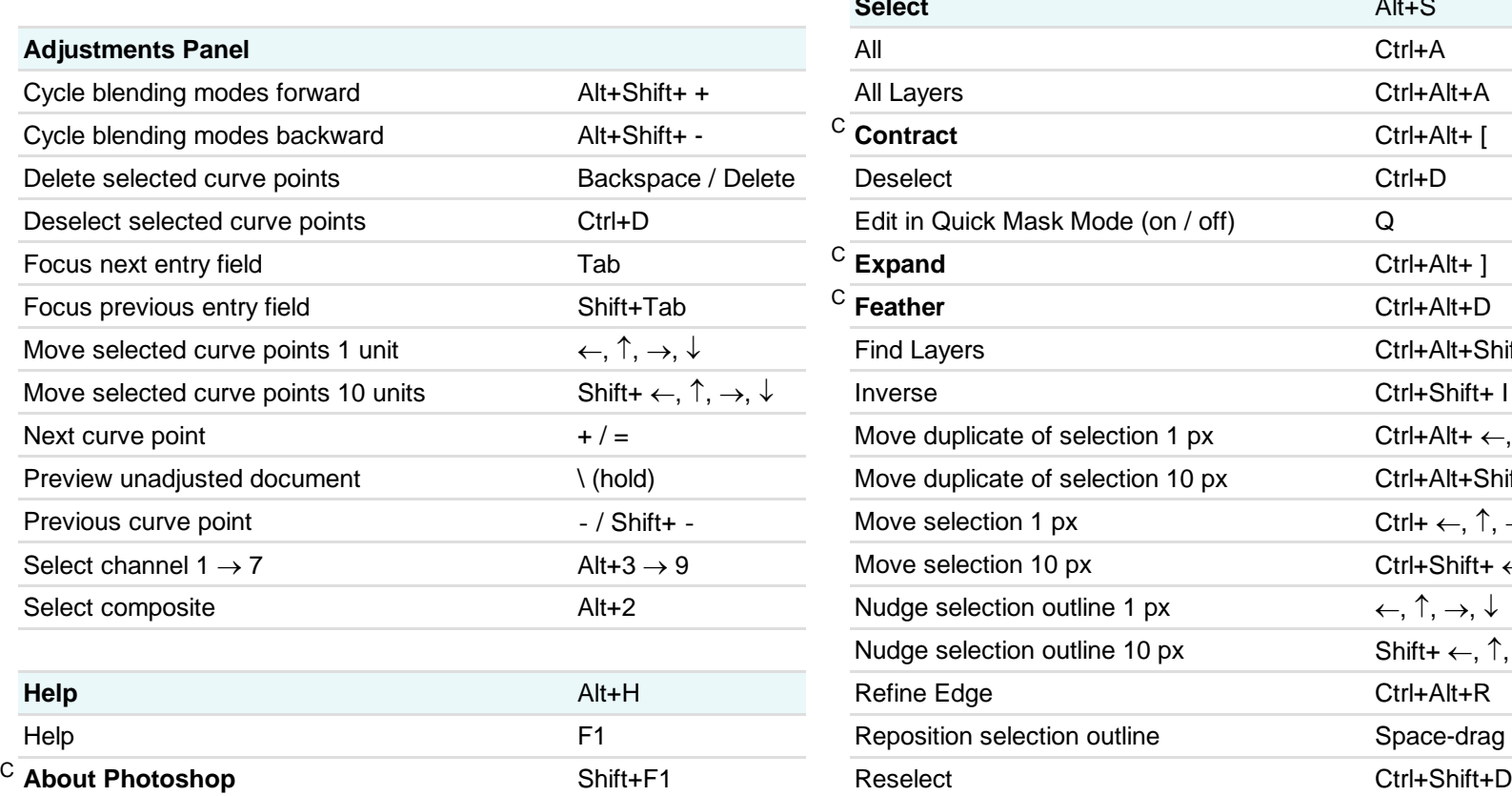

<sup>C</sup> **Custom keyboard shortcut Author:** Trevor Morris ( trevor@morris-photographics.com ) **Modified:** 9-Mar-2014

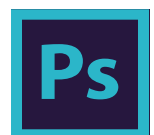

# Adobe<sup>®</sup> Creative Cloud<sup>™</sup> **Ps** Photoshop<sup>®</sup> CC Keyboard Shortcuts

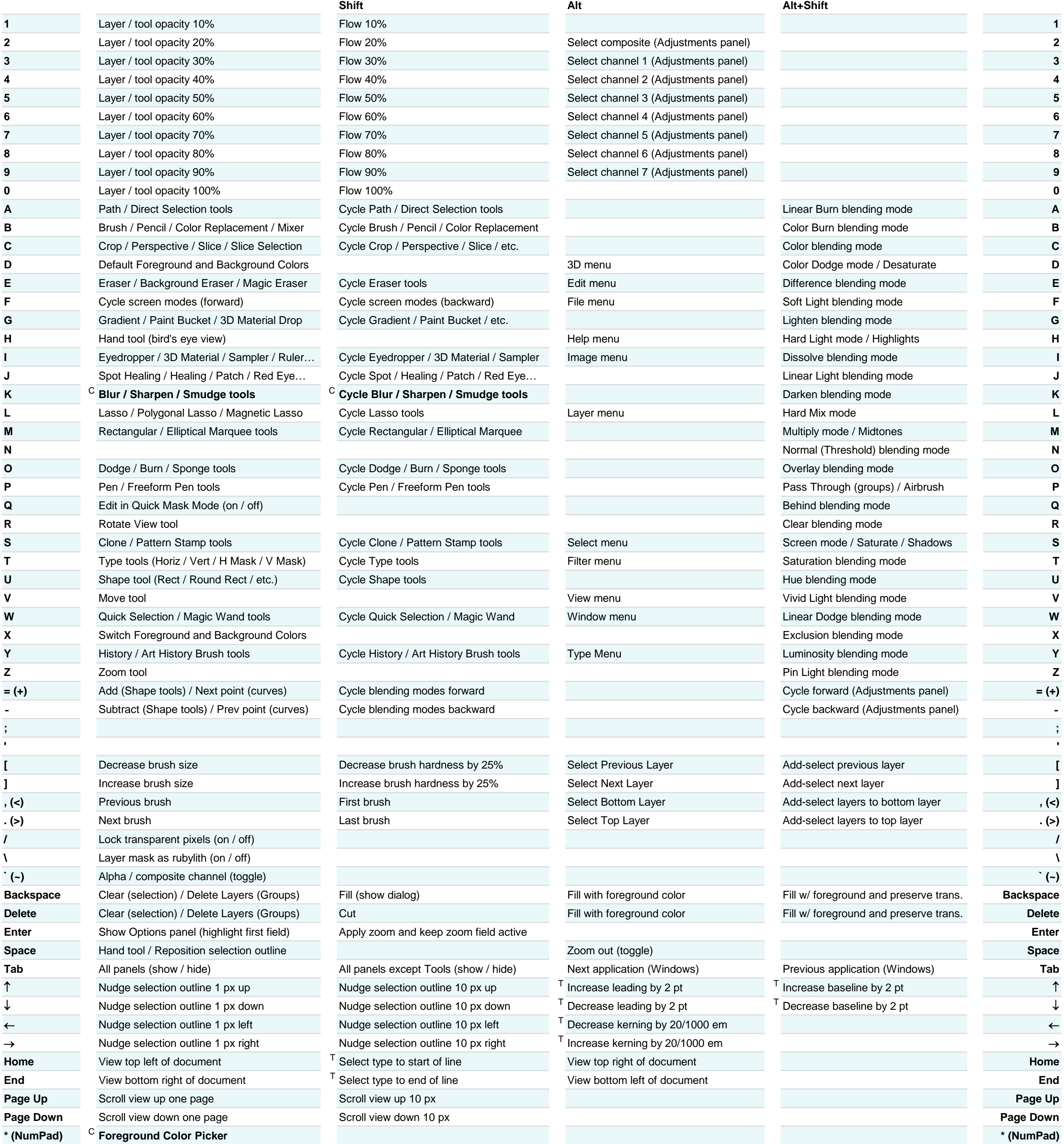

**Author:** Trevor Morris ( trevor@morris-photographics.com ) <sup>T</sup> Only available in type mode **Website:** Morris Photographics ( www.Morris-Photographics.com ) <sup>C</sup> **Custom keyboard shortcut Modified:** 9-Mar-2014

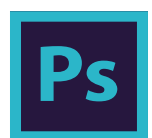

# Adobe<sup>®</sup> Creative Cloud<sup>™</sup> Ps Photoshop<sup>®</sup> CC Keyboard Shortcuts

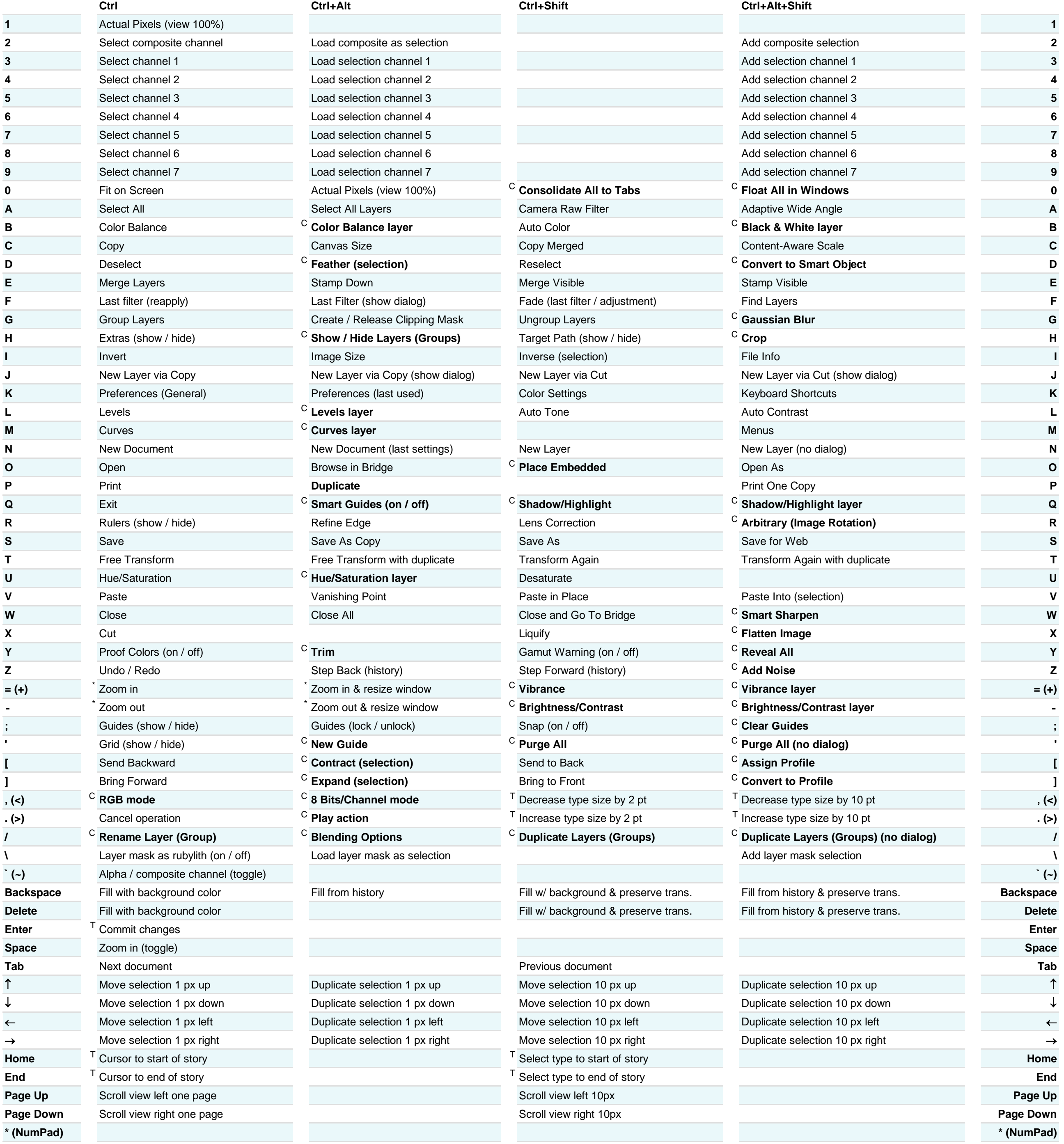

\* These shortcuts may be reversed if "Zoom Resizes Windows" is enabled in General Preferences **Modified:** 9-Mar-2014

T Only available in type mode **Author:** Trevor Morris ( trevor@morris-photographics.com )<br>C **Custom keyboard shortcut Constanting the original of the set of the set of the set of the set of the set of the set of the set** Website: Morris Photographics ( www.Morris-Photographics.com )